1. Go to [https://uva.corefacilities.org](https://uva.corefacilities.org/) and log in.

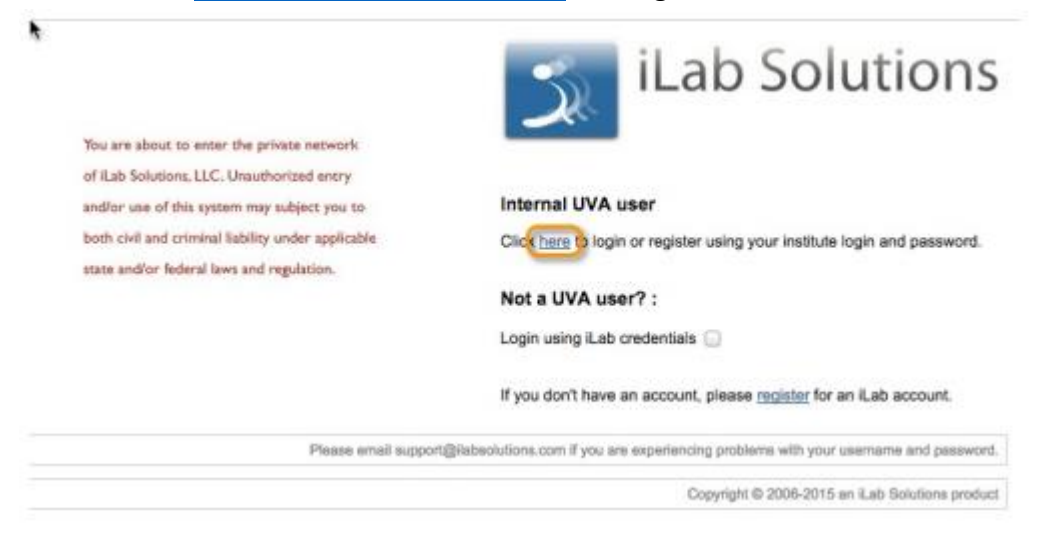

## 2. Select the "Request Services" tab.

111<br>111

July 14 - form due by June 30

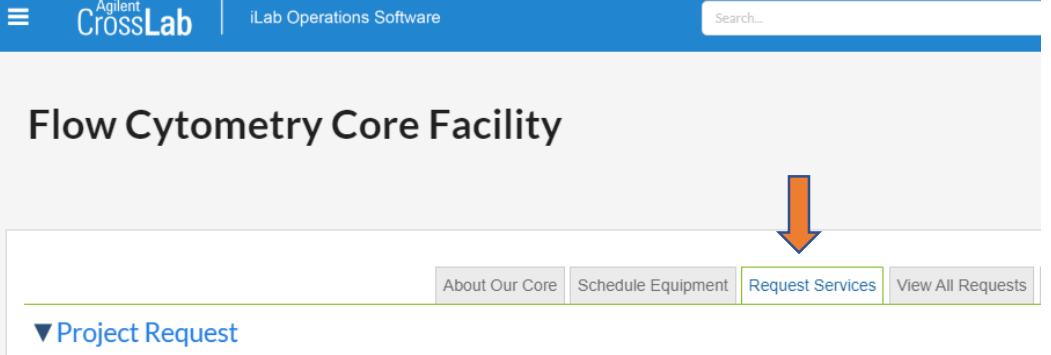

3. Select "Luminex Assay" and then select initate request for the Luminex Assay you would like to order (Cell Signaling, Human or Mouse

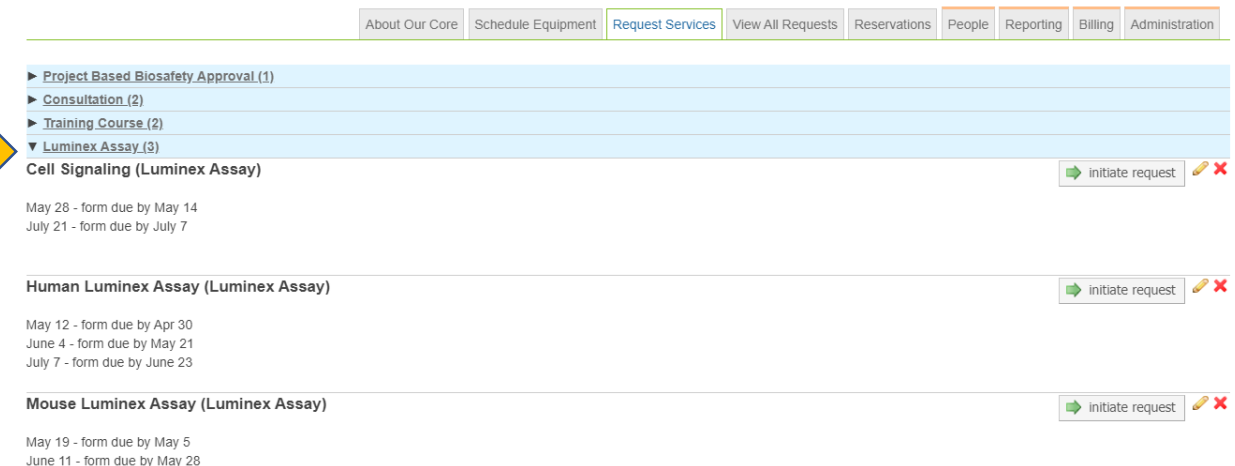

4. Enter your name and lab. Then select "Proceed".

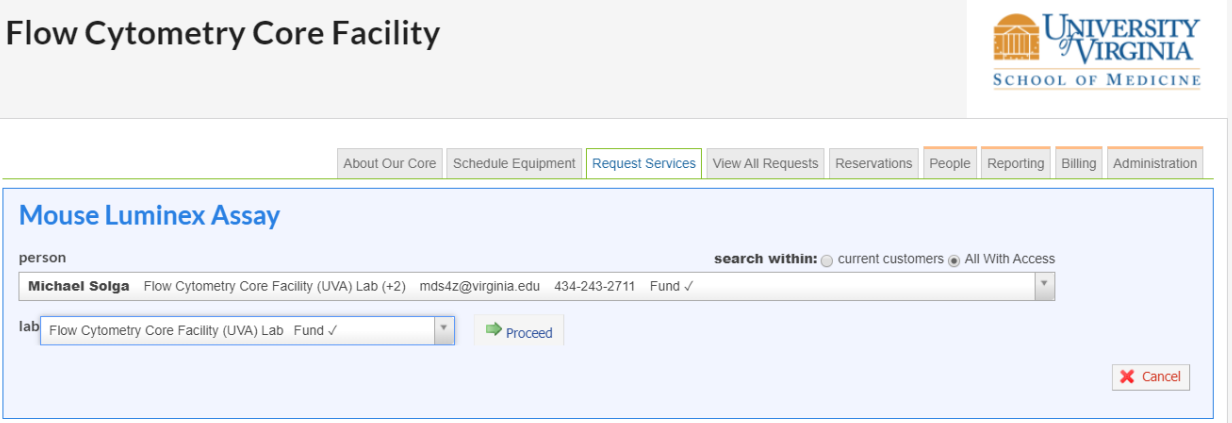

5. Select the panel you are interested in, enter the biohazard, the number of samples and what media the samples are in.<br>
DRIGHT INCRESS CHORE EQUIPMENT IN REQUESTS IT VIEW AND RESERVANCE IN THE MADDEL OF THE SECTION OF THE SECTION

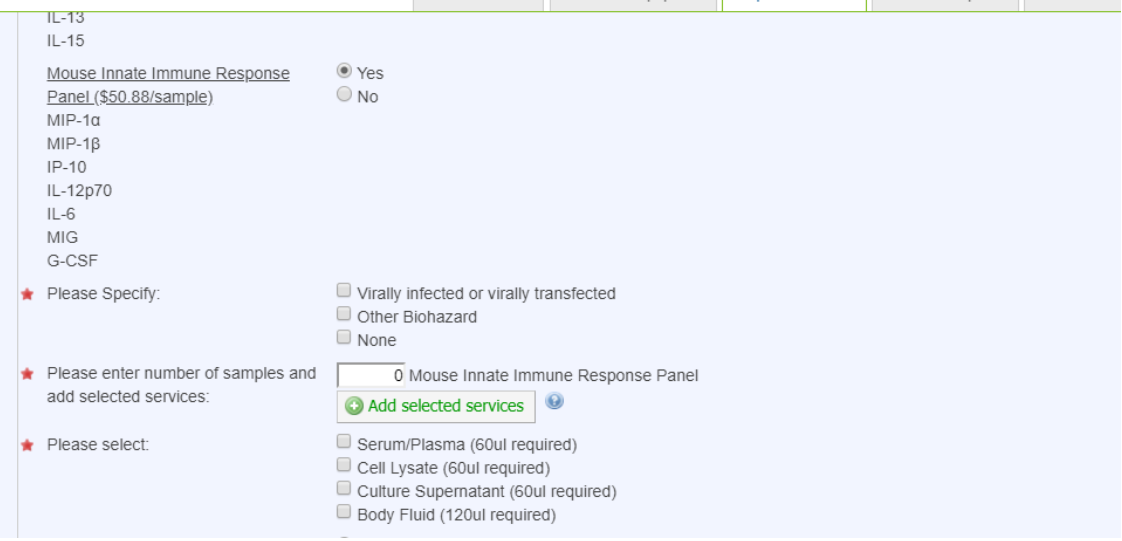

6. Scroll down and select "save completed form"

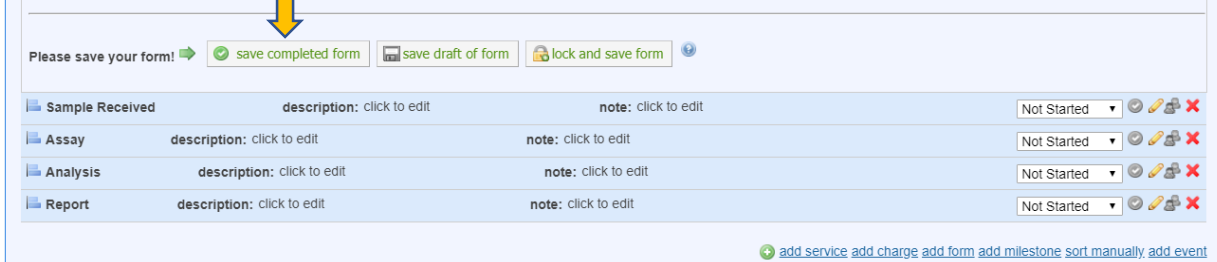

O Build a quote, or add components to a new or running request using the 'add' links above.

7. Select the PTAO you would like billed and click on "submit request to researcher".

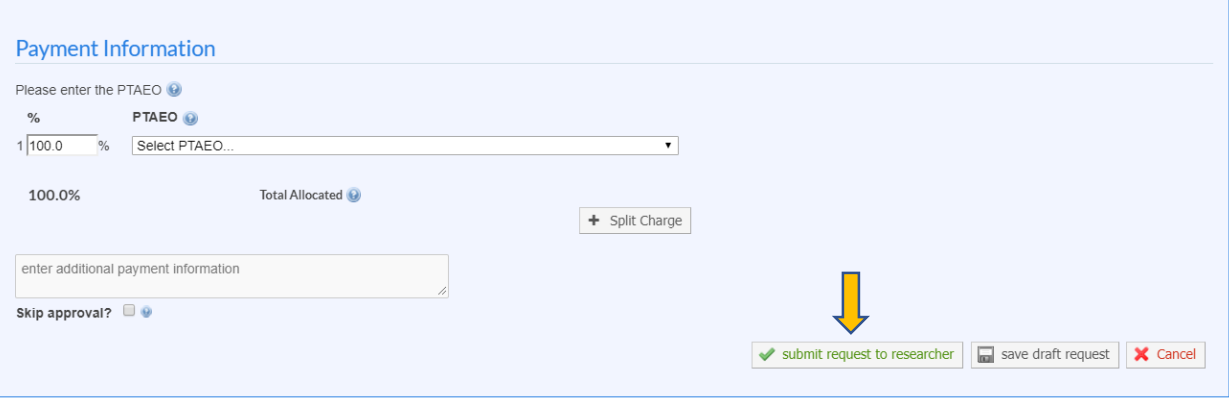

- 8. The Flow Core will then accept your request, your Luminex will be run on the next listed date. You will be sent an email reminder the day before to bring your samples to the Core.
- 9. We will notify you by email when the data analysis has been completed. It will be saved in your PI's folder on the Flow Core server. Directions for accessing the server can be found on our website. [https://med.virginia.edu/flow-cytometry](https://med.virginia.edu/flow-cytometry-facility/access-scheduling-policies/)[facility/access-scheduling-policies/](https://med.virginia.edu/flow-cytometry-facility/access-scheduling-policies/)